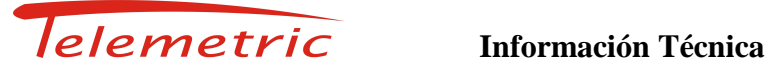

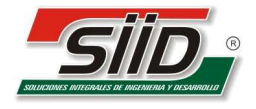

Avellaneda, 02 de febrero de 2011

## **Tema:** COMPATIBILIDAD PROGRAMA SCC CON WINDOWS 7 Y WINDOWS VISTA

Para almacenar la información del SCC, realizar los siguientes pasos:

1- Con el programa SCC cargado correctamente; hacer clic con el botón derecho, en el ícono de acceso directo, e ir a propiedades

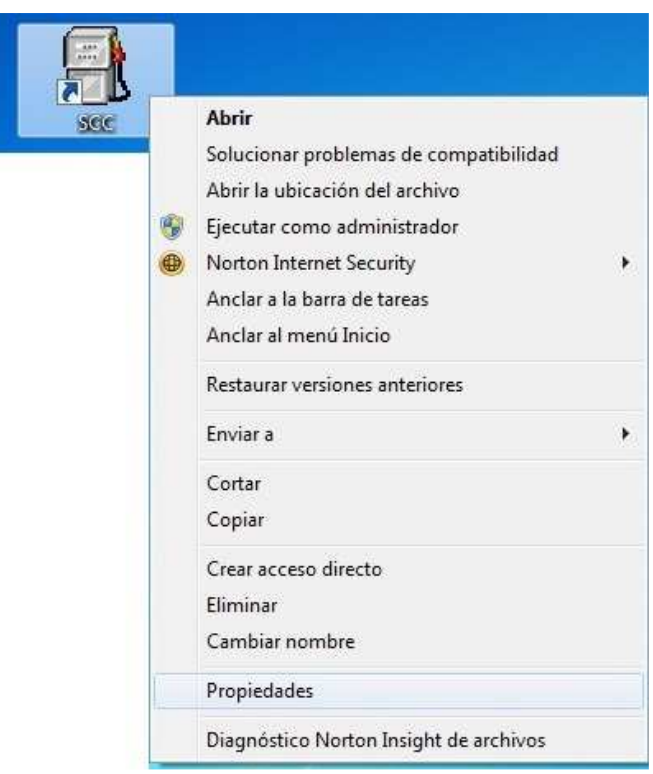

- 2- Ingresar a la opción **PROPIEDADES**.
- 3- En la lengüeta de **COMPATIBILIDAD**, tildar la opción **de EJECUTAR ESTE PROGRAMA EN MODO DE COMPATIBILIDAD PARA**:
- 3.A) **Windows 7:**

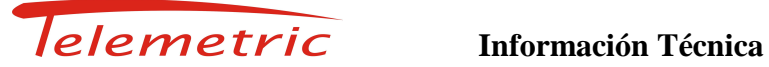

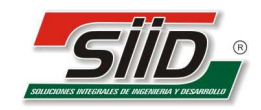

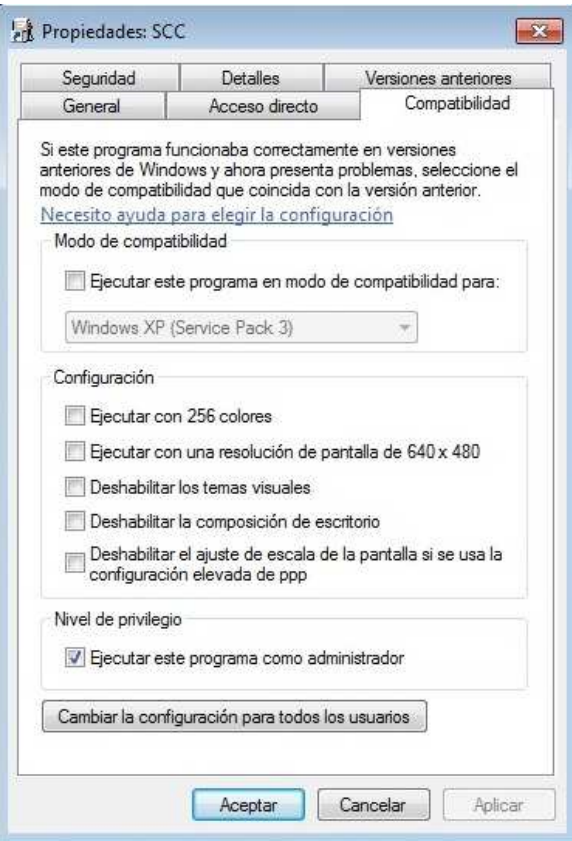

## 3. A.1) Elegir la opción **WINDOWS XP (SERVICE PACK 3)**. **APLICAR** los cambios y **ACEPTAR**.

3. A.2) Al abrir el programa SCC; aparecerá un mensaje de Windows 7, alertando si desea permitir que el programa realice cambios, **ACEPTAR.** Listo

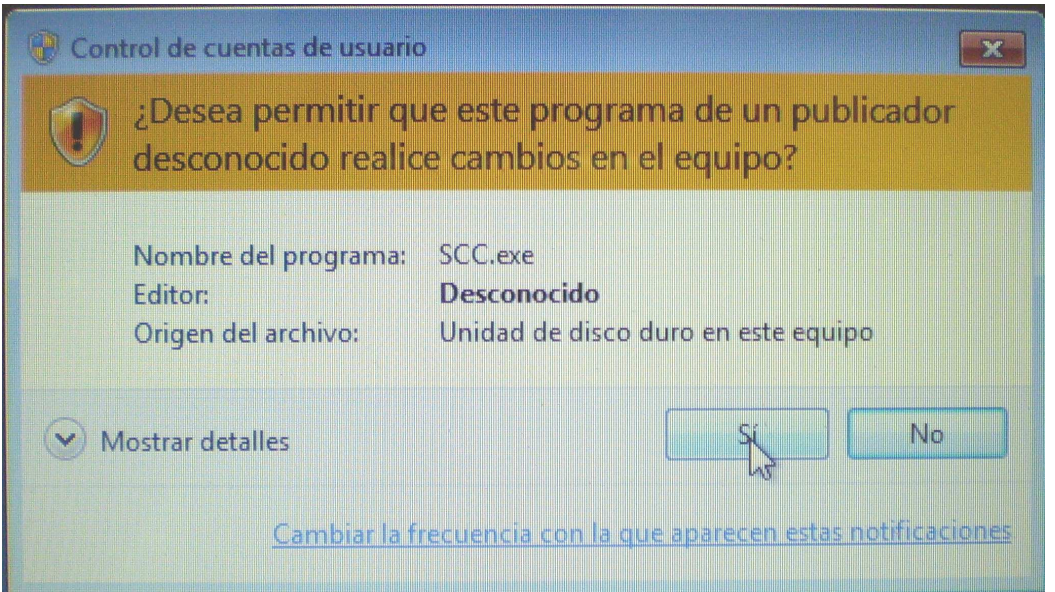

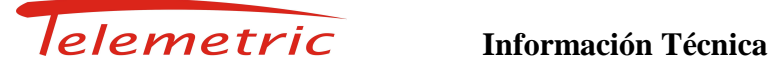

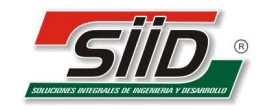

## **3.B) Windows Vista:**

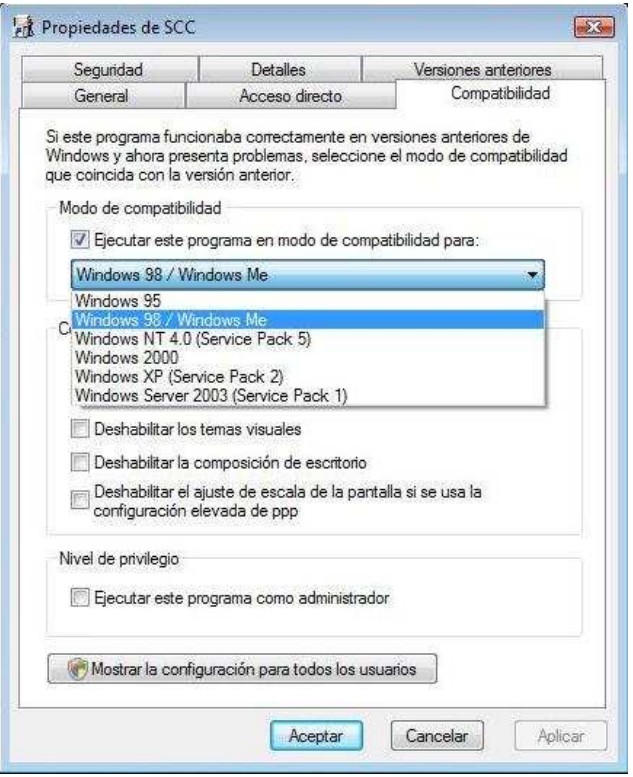

3. B.1) Elegir la opción **WINDOWS 98 / WINDOWS ME**. **APLICAR** los cambios y **ACEPTAR**. Listo